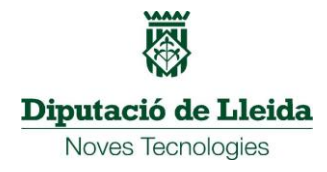

Us facilitem les instruccions per tal de que tot el personal al servei de l'Ajuntament pugui accedir al correu corporatiu des del seu domicili.

## **Per accedir al vostre correu heu d'escriure el següent des del vostre navegador:**

**[webmail.](https://webmail./)** (nom del domini web de l'ajuntament)

**Exemple: Penelles.cat [webmail.penelles.cat](https://webmail.penelles.cat/)**

**o Barbens.ddl.net webmail.barbens.ddl.net**

Un cop fet això us apareixerà la següent pantalla:

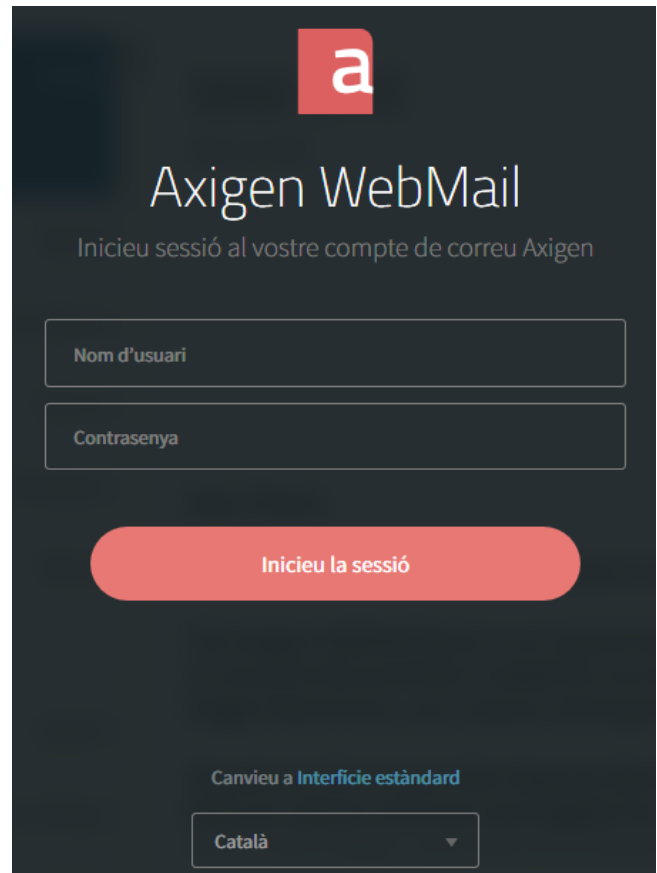

On heu d'escriure:

- *el vostre nom d'usuari és la vostra adreça de correu*
- **Contrasenya**

Si teniu problemes o consultes tècniques podeu enviar un correu a [suport@diputaciolleida.cat](mailto:suport@diputaciolleida.cat)